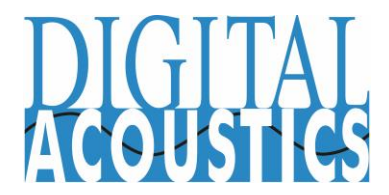

# Application Note

## TalkMaster FOCUS – How to Enable RTP Audio

IP7 IP Audio Endpoints and the TalkMaster Operator Console establish TCP Connections with TalkMaster FOCUS Server for all command, control and audio operations. Audio can optionally be sent and received via RTP (recommended) to reduce retransmissions due to network delays.

To enable RTP Audio on a **Local Area Network** or **VPN**, make the following configuration changes:

### **TalkMaster FOCUS Server RTP Audio**

To configure TalkMaster FOCUS Server for RTP Audio, open the TalkMaster FOCUS Admin Console and update the information on the following tabs**:**

- $\bullet$  Select **Setup**  $\rightarrow$  **Settings**  $\rightarrow$  "IP Endpoint Port" = 3000 (default)
- $\bullet$  Select **Setup**  $\rightarrow$  **Settings**  $\rightarrow$  "Console Port" = 3010 (default)
- **■** Select Setup → Settings → check "Use RTP for IP7 Endpoint Audio" (default)
- $\bullet$  Select **Setup**  $\rightarrow$  **Settings**  $\rightarrow$  check "Use Console UDP/RTP if Possible" = 3010 (default)

#### **IP7 RTP Audio**

To configure individual IP Endpoints for RTP Audio over a local area network, open the TalkMaster FOCUS Admin Console and update the information on the following tab for each IP Endpoint:

 $\bullet$  Select **IP Endpoints**  $\rightarrow$  **Options 1**  $\rightarrow$  check "Use UDP/RTP"

#### **Operator Console RTP Audio**

The TalkMaster Operator Console automatically attempts to use RTP Audio. If it is unable to exchange RTP Audio with the TalkMaster FOCUS Server, it falls back to TCP Audio.

#### **TalkMaster FOCUS Server RTP Audio over the Internet:**

To configure TalkMaster FOCUS Server for **RTP Audio over the Internet**, open the TalkMaster FOCUS Admin Console and update the information on the following tabs:

- $\bullet$  Select **Setup**  $\rightarrow$  **Settings**  $\rightarrow$  "IP Endpoint Port" = 3000 (default)
- $\bullet$  Select **Setup**  $\rightarrow$  **Settings**  $\rightarrow$  "Console Port" = 3010 (default)
- **■** Select Setup  $\rightarrow$  Settings  $\rightarrow$  check "Use RTP for IP7 Endpoint Audio" (default)
- $\bullet$  Select **Setup**  $\rightarrow$  **Settings**  $\rightarrow$  check and specify "Shared RTP Port" = 21000 (default)
- $\bullet$  Select **Setup**  $\rightarrow$  **Settings**  $\rightarrow$  check "Use Console UDP/RTP if Possible" = 3010 (default)

Forward Firewall ports for **3000 TCP**, **3010 TCP**, **21000 UDP** and **3010 UDP** to the fixed IP Address of the TalkMaster FOCUS Server.

#### **IP7 RTP Audio over the Internet**

To configure individual IP Endpoints for**,** open the Admin Console and update information on the following tabs for each IP Endpoint:

- Select IP Endpoints → Configuration → Server IP:IP Endpoint Port and enter the external IP Address:Port of the TalkMaster FOCUS Server
- $\bullet$  Select **IP Endpoints**  $\rightarrow$  **Options 1**  $\rightarrow$  check "Use UDP/RTP"
- **•** Select **IP Endpoint**  $\rightarrow$  **Options 1**  $\rightarrow$  check "Fixed RTP Port" and specify an even numbered port
- $\bullet$  Select **IP Endpoint**  $\rightarrow$  **Options 1**  $\rightarrow$  **Fixed RTP Port** and enter a fixed RTP Port. The combination of the IP7's external IP Address and **Fixed RTP Port** must be unique. must be specified and a port forwarding rule must be established in the Firewall.

For each IP7, forward Firewall UDP port to the corresponding fixed IP Address of the IP7.

#### **Operator Console RTP Audio over the Internet**

Assign a fixed IP Address to the PC. On the Operator Console Login screen:

- Enter the external **IP Address:ConsolePort** of the TalkMaster FOCUS Server in the **Address** field
- Press the **Options** button to display additional information
- Check "Use Console UPD/RTP"
- Check and enter a fixed RTP Port. The combination of the Operator Console's external IP Address and **Fixed RTP Port** must be unique.

For each Operator Console, forward Firewall UDP port to the corresponding fixed IP Add of the Operator Console.

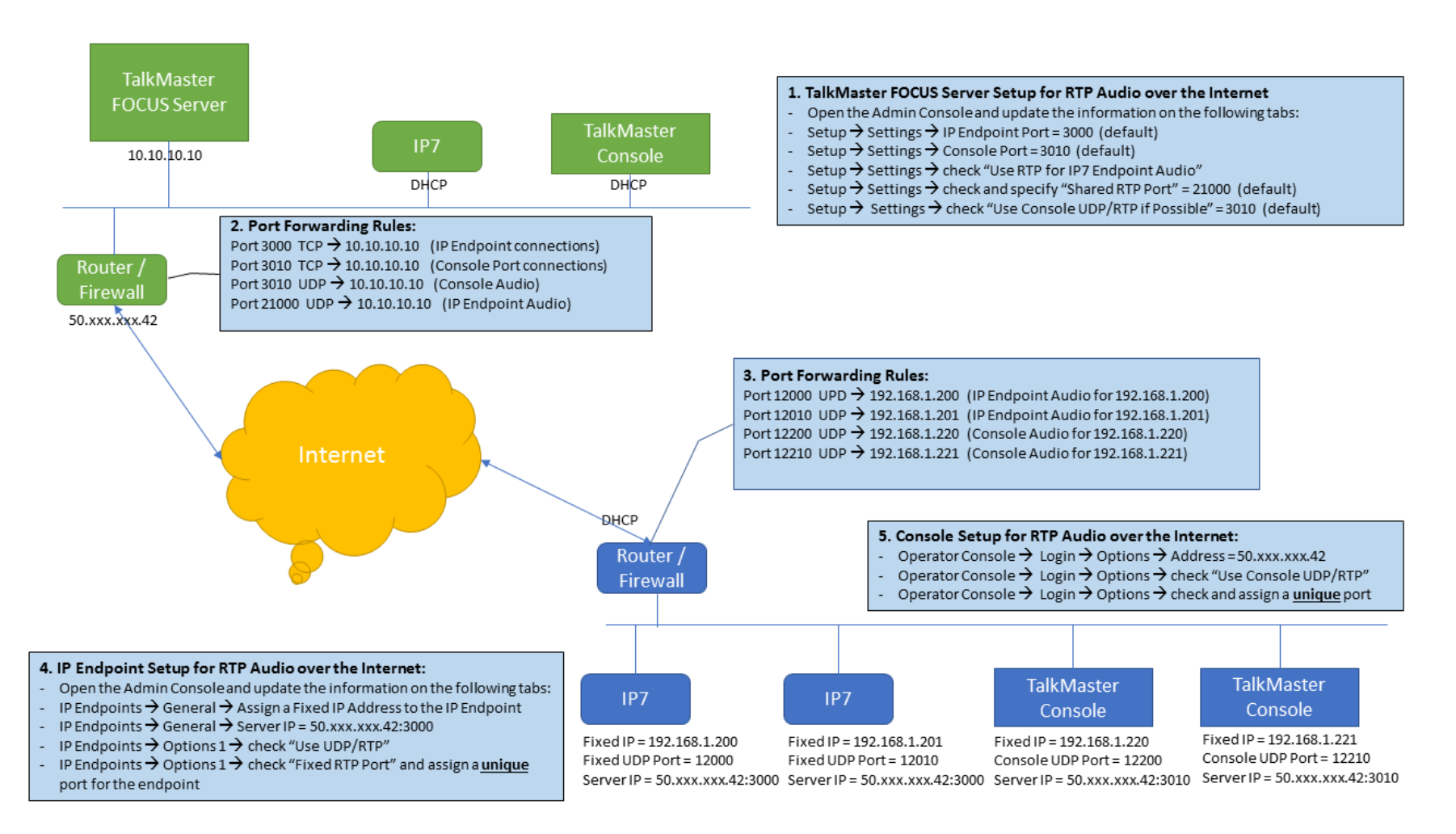